Instrukcja

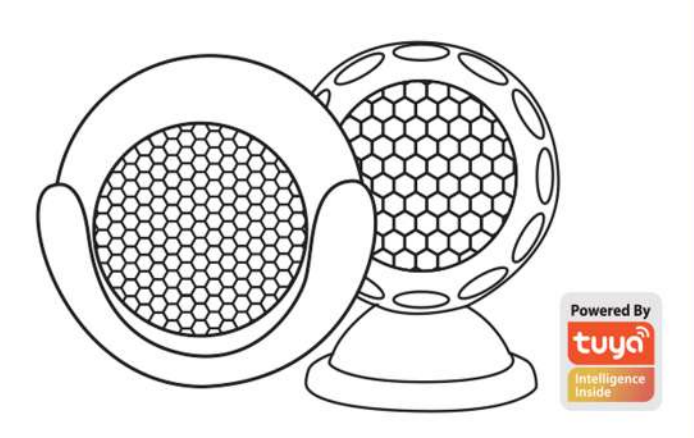

Thanks for Choosing our WiFi Smart Home Sensors

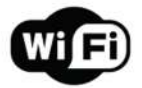

### **Czujnikruchu**

# **Konöguracjaproduktu**

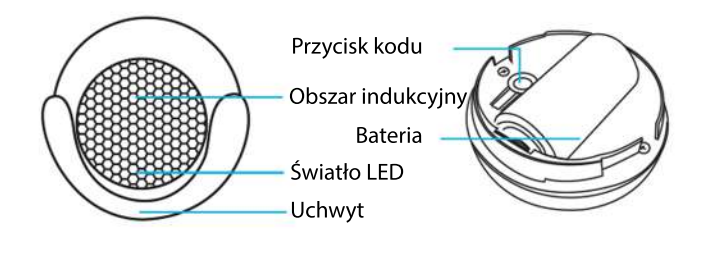

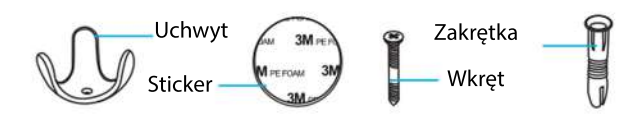

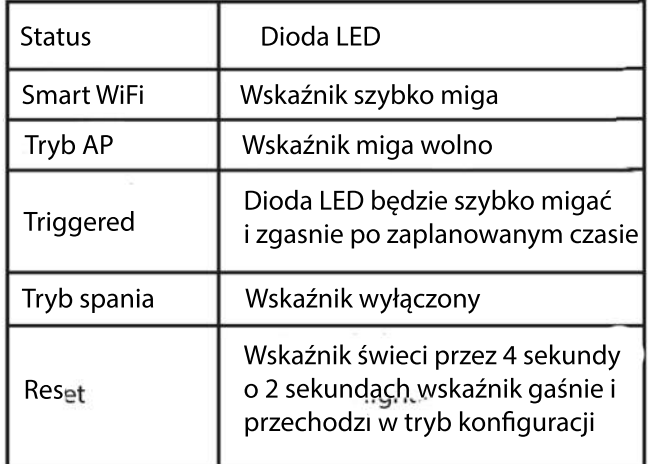

Jak zresetować?

Bateria: CR123A-3V X 1 Prąd czuwania: 34uA Prąd alarmowy: 75mA-90mA Czas czuwania: 5 lat Żywotność baterii: 2500 razy wyzwalacz (1 rok, jeśli wyzwalacz 7 razy dziennie, 2 lata, jeśli wyzwolenie 3 razy dziennie) Typ bezprzewodowy: 2,4 GHz Standard bezprzewodowy: IEEE 802.11b / g / n Zasięg bezprzewodowy: 45 M. Wrażliwa odległość: 6 M. Temperatura pracy: 0 - 40 C Wilgotność podczas pracy: 20% - 85% Temperatura przechowywania: 0 - 60 C Wilgotność przechowywania: 0% - 90% Rozmiar:50mmx48mmx48mm

> (1) Naciśnij przycisk resetowania przez 6 sekund, aż wskaźnik zacznie migać szybko, a następnie urządzenie przechodzi w tryb Smart Wifi.

(2) Ponownie naciśnij przycisk resetowania i przytrzymaj przez 6 sekund, aż wskaźnik zacznie powoli migać. Urządzenie przechodzi w tryb AP.

1. Pobierz aplikację Pobierz aplikację "Smart life" ze sklepu APP Store lub Google Play do telefonu komórkowego.

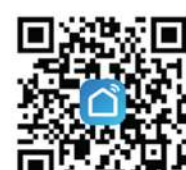

# **Specyökacje StandiodyLED**

Wybierz typ produktu i postępuj zgodnie z instrukcjami waplikacji.

Jeśli połączenie się nie powiedzie, spróbuj użyć trybu AP Na stronie "Dodaj urządzenie" wybierz u góry "Tryb AP" w prawym rogu i postępuj zgodnie z instrukcjami aplikacji.

Wreszcie baw się dobrze!

Smart life

### **Poznajzaawansowanefunkcje**

Możesz doświadczyć różnych zaawansowanych funkcji produktu razem z zplikacją:

### Główne funkcje

- Stan pracy: alarm / normalny (urządzenie może być uruchamiane tylko raz na 1 minutę)

- Zapis alarmowy (kliknij "HISTORIA").

- Włącz powiadomienia push

Udostępnianie urządzenia -Pozwól innym sterować urządzeniem -Powiadomienie push

Odłącz urządzenie

Przywróć ustawienia domyślne; Usuń i dodaj urządzenie ponownie, aby wyczyścić rekord przez APP.

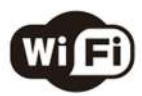

Make Your Home Smarter

# **ZacznijkorzystaćzTuyaSmartApp Jakijestinterfejsużytkownikaaplikacji?**

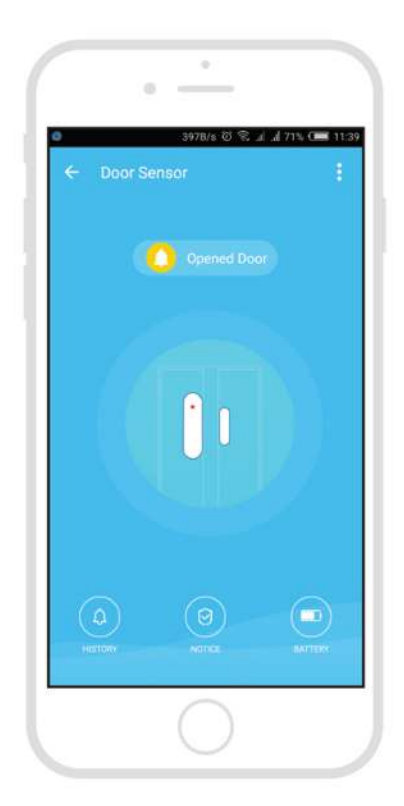

2. Zarejestruj się i zaloguj Uruchom aplikację "Smart life".

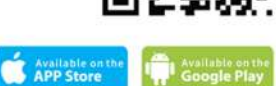

Aby się zarejestrować, wprowadź swój numer telefonu komórkowego lub adres e-mail, utwórz hasło, a następnie zaloguj się do aplikacji. Zaloguj się, jeśli masz już konto.

3. Dodaj urządzenie

Włącz inteligentny czujnik, którego domyślnym trybem jest Tryb Smart WiFi.

Wybierz symbol "+" w prawym górnym rogu.